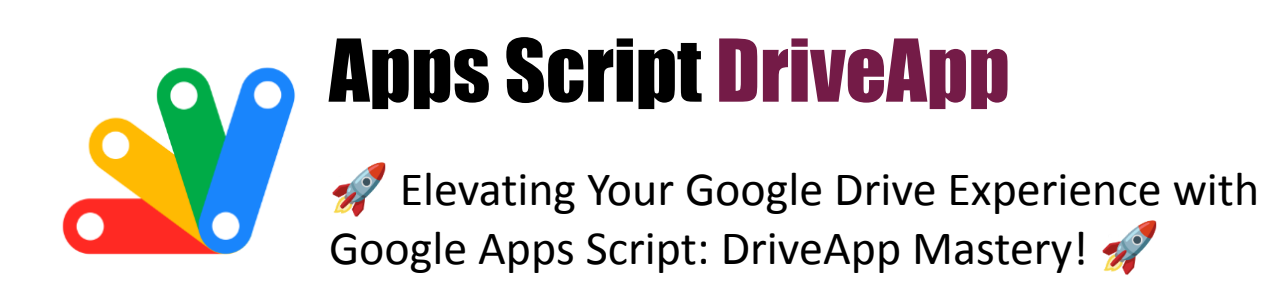

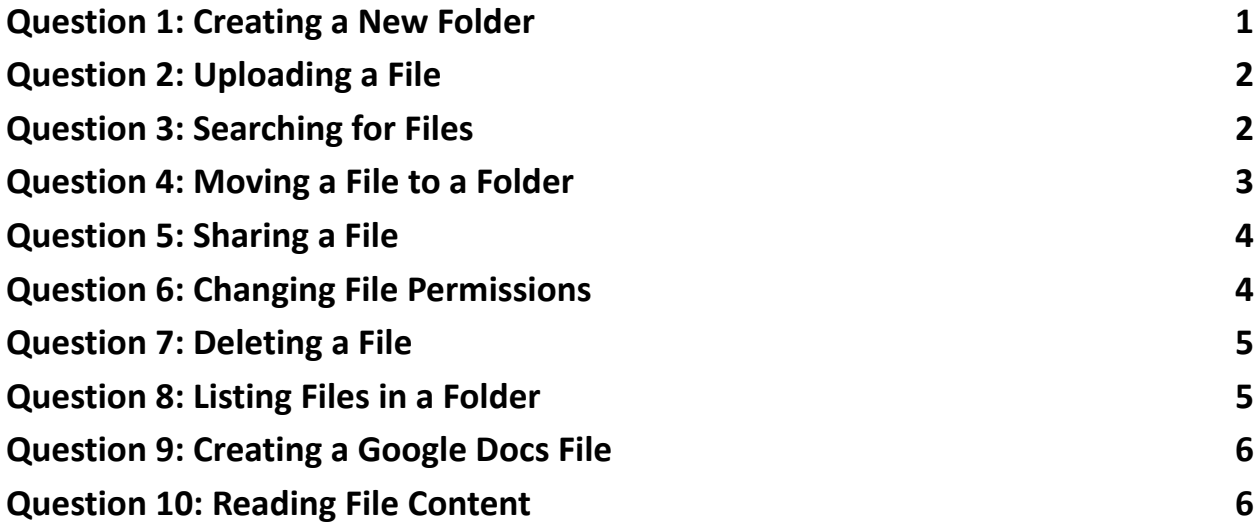

## <span id="page-0-0"></span>**Question 1: Creating a New Folder**

Question: How do you create a new folder in Google Drive using Google Apps Script?

Answer:

function createNewFolder() {

var folder = DriveApp.createFolder('New Folder');

```
Logger.log(folder.getUrl());
}
```
Explanation: This script uses DriveApp.createFolder() to create a new folder titled 'New Folder'. The URL of the created folder is logged for reference.

## <span id="page-1-0"></span>**Question 2: Uploading a File**

Question: How can you upload a text file to Google Drive?

Answer:

```
function uploadTextFile() {
var content = 'Hello, World!';
var file = DriveApp.createFile('Example.txt', content,
MimeType.PLAIN_TEXT);
Logger.log(file.getUrl());
}
```
Explanation: This code snippet creates and uploads a text file named 'Example.txt' with the content 'Hello, World!' to Google Drive. The file URL is logged afterward.

## <span id="page-1-1"></span>**Question 3: Searching for Files**

Question: How do you find files with a specific name in Google Drive?

Answer:

```
function findFiles() {
var files = DriveApp.getFilesByName('Example.txt');
while (files.hasNext()) {
var file = files.next();
Logger.log(file.getUrl());
}
}
```
Explanation: This function uses DriveApp.getFilesByName() to search for all files named 'Example.txt' and logs their URLs.

# <span id="page-2-0"></span>**Question 4: Moving a File to a Folder**

Question: How can you move a file to a specific folder?

Answer:

```
function moveFileToFolder(fileId, folderId) {
var file = DriveApp.getFileById(fileId);
var folder = DriveApp.getFolderById(folderId);
file.moveTo(folder);
```
}

Learn more about JavaScript with Examples and Source Code. Google Apps Script and Workspace Laurence Svekis Courses <https://basescripts.com/>

Explanation: This script moves a file (identified by fileId) to a folder (identified by folderId). getFileById() and getFolderById() are used to reference the file and folder respectively.

### <span id="page-3-0"></span>**Question 5: Sharing a File**

Question: How do you share a file with a specific user?

Answer:

```
function shareFile(fileId, userEmail) {
var file = DriveApp.getFileById(fileId);
file.addViewer(userEmail);
}
```
Explanation: This function shares a file (identified by fileId) with a user (whose email is userEmail). The addViewer() method gives view access to the specified user.

# <span id="page-3-1"></span>**Question 6: Changing File Permissions**

Question: How can you change the sharing permissions of a file to 'public'?

Answer:

function makeFilePublic(fileId) { var file = DriveApp.getFileById(fileId); file.setSharing(DriveApp.Access.ANYONE, DriveApp.Permission.VIEW);

Explanation: This script changes the sharing settings of a file, making it accessible to anyone with the link for viewing. The setSharing() method is used to modify access permissions.

#### <span id="page-4-0"></span>**Question 7: Deleting a File**

Question: How do you delete a file from Google Drive?

#### Answer:

```
function deleteFile(fileId) {
var file = DriveApp.getFileById(fileId);
file.setTrashed(true);
}
```
Explanation: This function moves a file to the trash. The setTrashed() method is used to mark the file as trashed.

### <span id="page-4-1"></span>**Question 8: Listing Files in a Folder**

Question: How can you list all files in a specific folder?

Answer:

```
function listFilesInFolder(folderId) {
var folder = DriveApp.getFolderById(folderId);
```

```
var files = folder.getFiles();
while (files.hasNext()) {
var file = files.next();
Logger.log(file.getName());
}
}
```
Explanation: This script lists all files within a specified folder. getFolderById() gets the folder, and getFiles() retrieves all files in it.

## <span id="page-5-0"></span>**Question 9: Creating a Google Docs File**

Question: How do you create a Google Docs file in Drive?

Answer:

```
function createGoogleDoc() {
var doc = DocumentApp.create('New Document');
DriveApp.getFileById(doc.getId());
}
```
Explanation: This code snippet creates a new Google Docs file titled 'New Document' and retrieves it using DriveApp.

## <span id="page-5-1"></span>**Question 10: Reading File Content**

### Question: How can you read the content of a text file in Drive?

## Answer:

```
function readFileContent(fileId) {
var file = DriveApp.getFileById(fileId);
var content = file.getBlob().getDataAsString();
Logger.log(content);
}
```
Explanation: This function reads and logs the content of a text file. getBlob().getDataAsString() is used to get the file's content in string format.

These questions and answers provide a comprehensive understanding of various functionalities of the DriveApp class in Google Apps Script, demonstrating how to manage and interact with files and folders in Google Drive programmatically.

Learn more about JavaScript with Examples and Source Code. Google Apps Script and Workspace Laurence Svekis Courses <https://basescripts.com/>